## K-5 Shared Student Logins | Amplify Login

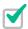

 To access digital Student Books and simulations, teachers or guardians will navigate to apps.learning.amplify.com/elementary

## Reminders:

- Supported devices: iPad 5 or more recent, MacBooks, Windows laptops or desktops, and Chromebooks
- Pro Tip: Bookmark this url in your browser

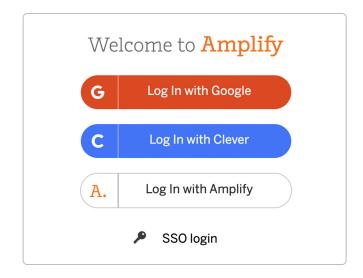

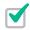

2. Select Log In with Amplify

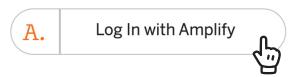

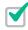

3. Enter the shared **username** and **password** in the fields provided.

Shared usernames based on grade:

- Grade K: nycK
- Grade 1: nyc1
- Grade 2: nyc2
- Grade 3: nyc3
- Grade 4: nyc4
- Grade 5: nyc5

Shared password: science1 (New in 20/21)

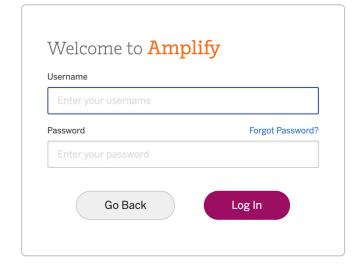

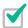

4. Click Log In